## **Brev**

Under  $\overline{\mathbf{B}}$  finns blanketter. Välj NY och Brev.

Du kan även skapa brev från journalen genom att högerklicka i ett journalnotat.

## **O.B.S! Om Du skickar mail, tänk på vad Du skriver i mailet! Det finns mycket strikta regler i GDPR om känsliga personuppgifter.**

Om Du väljer Brev kan Du [välja mall](https://support.antwork.se/pages/viewpage.action?pageId=6751341) eller "Avbryt" för att skriva manuellt:

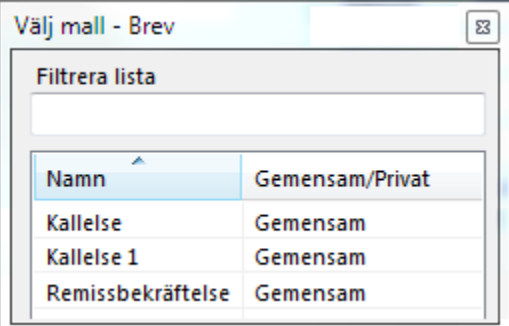

Se ev. **[Hantera mallar >](https://support.antwork.se/pages/viewpage.action?pageId=6751341)**

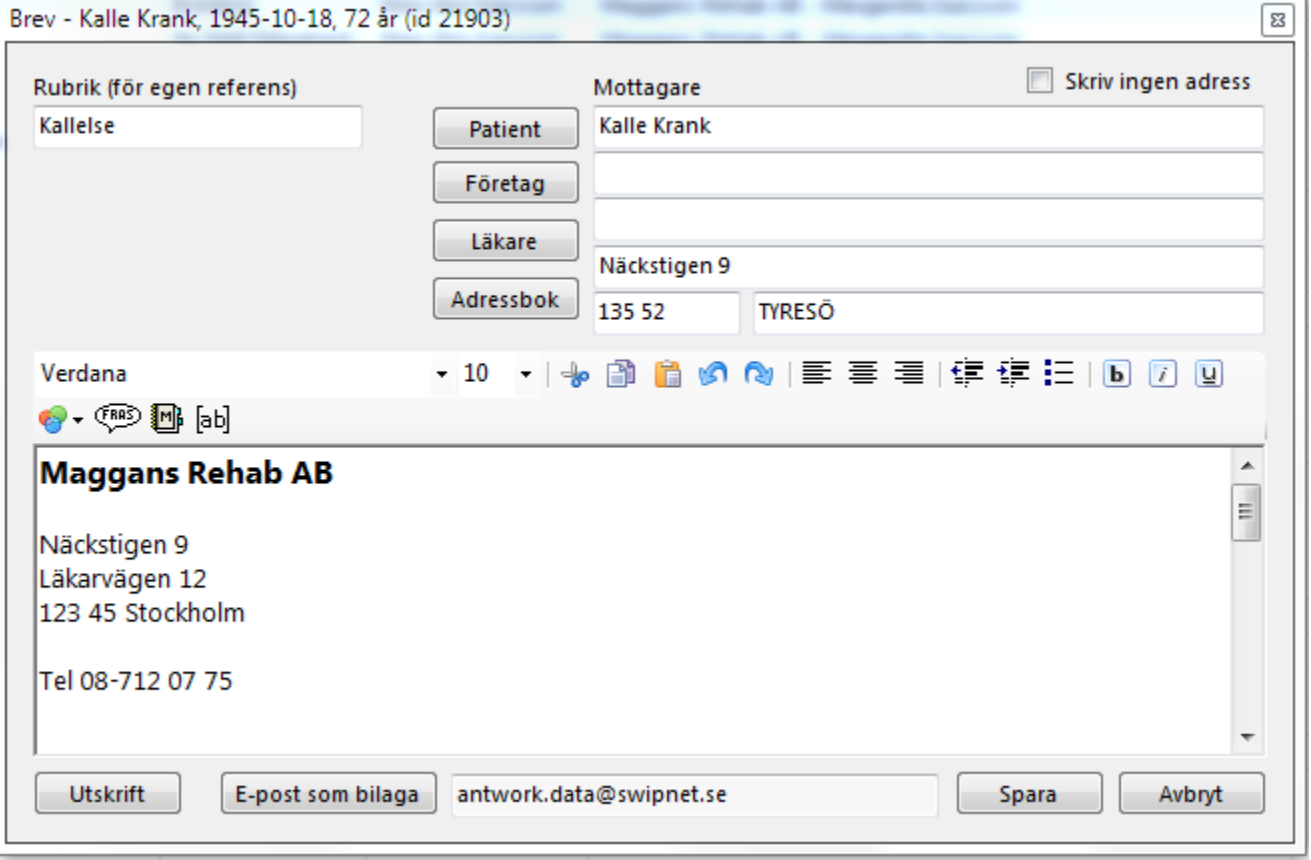

När Du skriver brevet finns tillgång till **[Fraser](https://support.antwork.se/display/SGX/Fraser)** och **[Mallar](https://support.antwork.se/pages/viewpage.action?pageId=6751341)**.

## **[Brevmallar >](https://support.antwork.se/pages/viewpage.action?pageId=6751341)**

**Rubrik (för egen referens)** är den text som kommer att visas i listan över blanketter och även den text som kommer att visas i journalen om brevet journalförs.

Du kan **välja adress** från **[Patientregister](https://support.antwork.se/display/SGX/Patientregister)**, **[Företagsregister](https://support.antwork.se/pages/viewpage.action?pageId=6750673)**, **[Remittentregistret](https://support.antwork.se/display/SGX/Remittentregister)** eller **[Adressboken](https://support.antwork.se/pages/viewpage.action?pageId=6750380)** ifall inte patienten är mottagare.

**E-post som bilaga**. Finns mailadress registerad på patienten föreslås den. Du kan skriva in alternativ mailadress. Skall brevet skickas som bilaga i mail är det en bra idé att markera "Skriv ingen adress" eftersom det är överflödigt då.

Skall brevet skrivas ut och skickas med snigelpost skall "Skriv ingen adress" INTE vara ikryssad. Däremot bör Du tänka på att skriva själva brevet en bit ned för att ge plats för adressen.

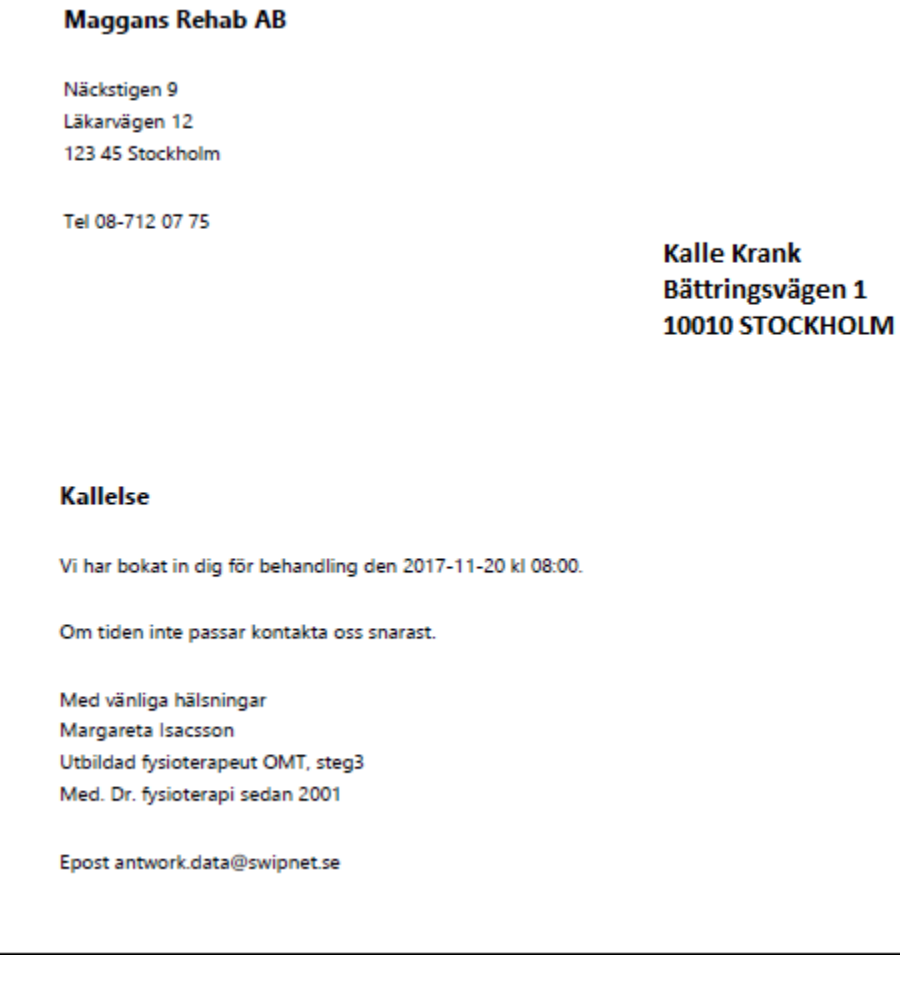

Adressens placering skall passa i ett normalt fönsterkuvert. Du kan justera placeringen under **[Användarinställningar](https://support.antwork.se/pages/viewpage.action?pageId=6750794)**.

När Du klickar på "E-post som bilaga" får Du ange vad som skall stå i meddelandefältet i mailet:

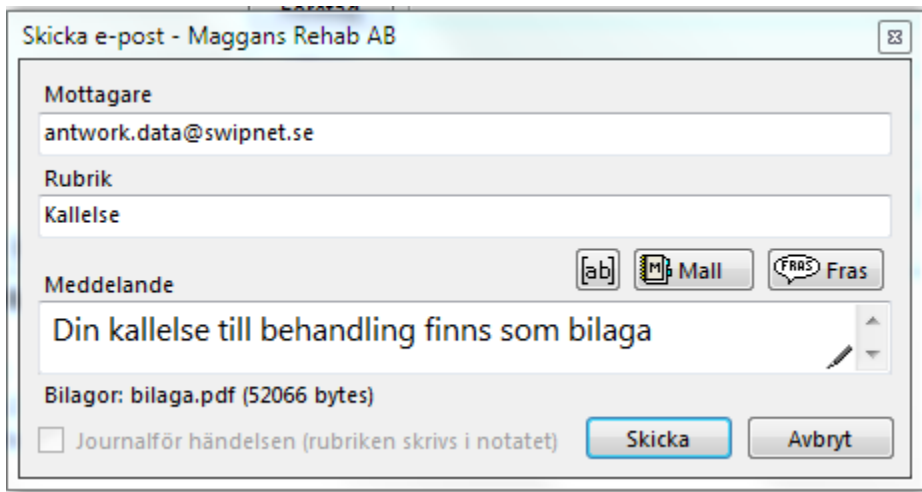

Klicka på "Skicka".

**SG-X Hjälpsystem**<br>© ANTWORK AB